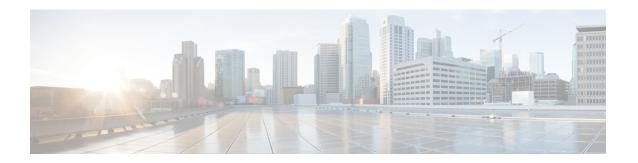

# **Customizing TAC Field in CDR**

- Feature Summary and Revision History, on page 1
- Feature Description, on page 2
- Configuring Customized TAC, on page 2
- Monitoring and Troubleshooting, on page 3

## **Feature Summary and Revision History**

#### **Summary Data**

| Applicable Product(s) or Functional Area | • P-GW                                                                                    |
|------------------------------------------|-------------------------------------------------------------------------------------------|
|                                          | • SAEGW                                                                                   |
| Applicable Platform(s)                   | All                                                                                       |
| Feature Default                          | Disabled - Configuration Required                                                         |
| Related Changes in This Release          | Not Applicable                                                                            |
| Related Documentation                    | <ul> <li>Command Line Interface Reference</li> <li>P-GW Administration Guide</li> </ul>   |
|                                          | <ul> <li>SAEGW Administration Guide</li> <li>Statistics and Counters Reference</li> </ul> |

#### **Revision History**

| Revision Details  | Release |
|-------------------|---------|
| First introduced. | • 21.26 |
|                   | • 21.23 |
|                   |         |

### **Feature Description**

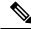

Note

This is a customer-specific feature. For details, contact your Cisco Account representative.

When a User Location Information (ULI) IE is received, the P-GW stores the information in the P-GW Charging Data Record (CDR). When the ULI IE is updated, the ULI field of the P-GW CDR gets reflected.

However, there are instances where after receiving the initial ULI with TAI + ECGI, the subsequent ULIs receive only ECGI. With this feature, P-GW saves the latest TAC and appends it to the main level ULI field in the P-GW CDR along with ECGI, if TAC is not received.

Examples of ULI customization:

1. Initial ULI received in Create Session Request: TAI + ECGI.

• TAI > MCC: 214, MNC: 365, TAC: 0x6789

• ECGI > MCC: 214, MNC: 365, ECI: 0x0001234

TAC: 0x6789 is saved by P-GW.

2. ULI is modified to ECGI only.

• ECGI > MCC: 214, MNC: 365, ECI: 0x0003333

Whenever ULI is written to P-GW CDR, saved TAC is used

• ULI in P-GW CDR contains the following:

**a.** TAI > MCC: 214, MNC: 365, TAC: 0x6789

**b.** ECGI > MCC: 214, MNC: 365, ECI: 0x0003333

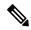

Note

As LAC is not a separate element in ULI, in case of CGI, RAI or SAI, LAC is expected to be received always.

## **Configuring Customized TAC**

Use the following configuration to customize TAC:

```
configure
  context context_name
    gtpp group gtpp_group_name
    [ no | default ] gttp attribute tac-always-in-uli
    end
```

**NOTES:** 

- **gtpp group** *gtpp\_group\_name*: Configures GTPP related parameters for the system to handle a GTPP attribute that does not indicate direction.
- no | default: Disables the addition of saved TAC to ULI.
- gttp attribute tac-always-in-uli: Specifies the "TAI Location Type" option always in the ULI CDR field.

## **Monitoring and Troubleshooting**

This section provides information to monitor and troubleshoot this feature.

### **Show Commands and Output**

This section provides information regarding show commands and their outputs in support of this feature.

#### show gtpp group name default

The output of this command displays the following field:

| Field | Description                                                                             |
|-------|-----------------------------------------------------------------------------------------|
| 1     | Displays "Yes" or "No" to indicate the presence of TAC in the ULI field of the PGW-CDR. |

**Show Commands and Output**